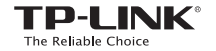

**Quick** Installation Guide

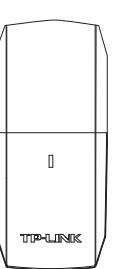

EAD

For Mac OS X

## AC600 Wireless Dual Band USB Adapter

MODEL NO. Archer T2U

Insert the adapter into a USB port on your computer directly.

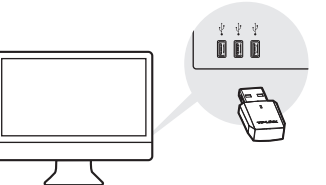

**1** Connect to a Computer 2 Install Driver and Utility

a. Insert the CD. Note: You can also download the driver and utility at http://www.tp-link.com.

b. Browse the CD, go to Archer T2U\_T2UH > Mac OS X Driver, unzip the TP-LINK\_Installer.dmg file and run the Installer.

c. Follow the wizard to complete the installation.

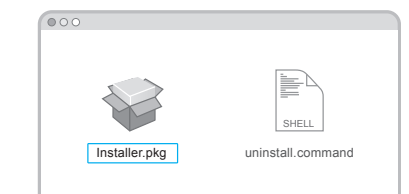

 $3$  Join a Wireless Network

### Via TP-LINK Utility

a. Select the Site Survey tab of the pop-up utility window.

b. Select your Wi-Fi network and click CONNECT. The connection status can be viewed on the Link Status screen.

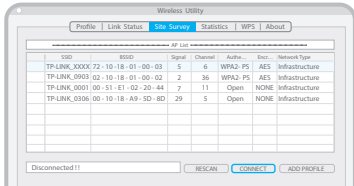

7106506623 REV3.1.0

# **Connect to a Computer**

Insert the adapter into a USB port on your computer directly.

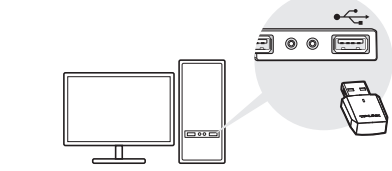

### Notes:

1. In Windows XP, a Found New Hardware Wizard window will appear when the adapter is detected. Please click Cancel. 2. In Windows 8.1 and Windows 10, the adapter is able to search for Wi-Fi networks after being inserted, but it will not function properly until you install the driver and utility.

2 Install Driver and Utility

a. Insert the CD and run the Autorun.exe from the pop-up Autoplay window. Notes:

1. You can also download the driver and utility at http://www.tp-link.com.

2. In some operating systems, the CD screen will pop up automatically. Otherwise, run the CD manually.

b. Select Archer T2U and click Install Driver, then follow the InstallShield Wizard to complete the installation.

Note: During the installation, select TP-LINK Wireless Configuration Utility and Driver if you want to use TP-LINK Utility and WPS function.

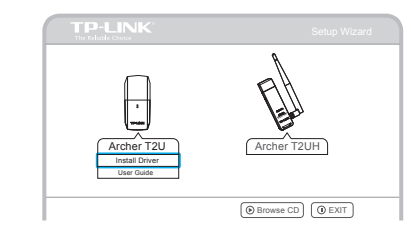

# 3 Join a Wireless Network

Option 1: Via Windows Wireless Utility Option 2: Via TP-LINK Utility

Click  $\int_{0}^{*}$  or  $\mathbb{R}$  (Network icon) on the task bar, select your Wi-Fi network, and click Connect.

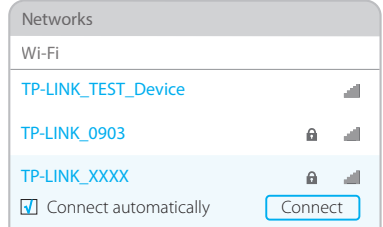

Select your Wi-Fi network from the utility window and click **Connect**. The symbol  $\mathbb{R}^n$ indicates a successful connection.

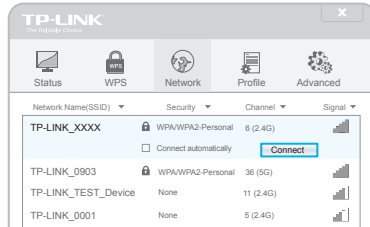

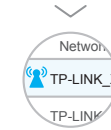

For more information, please visit our website http://www.tp-link.com ©2016 TP-LINK

This USB Adapter can only be powered by computers that comply with Limited Power Source (LPS).

For Windows